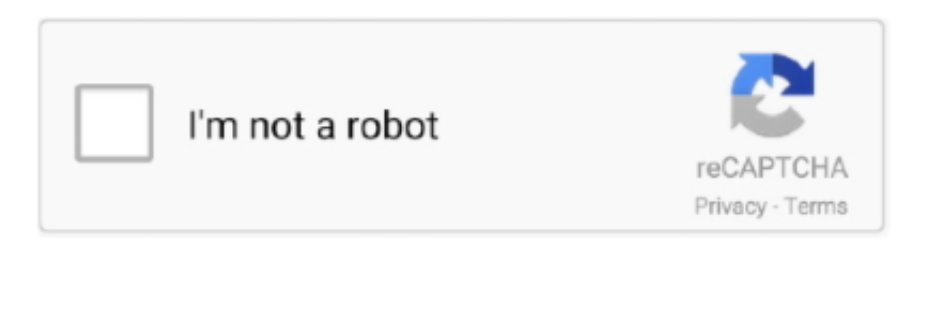

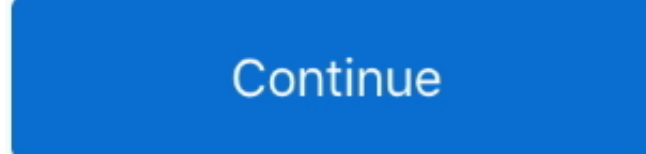

## **Splashtop Remote For Mac**

Open Splashtop Streamer, go to the Settings tab, and click on Install Printer Driver.. Splashtop 2 Remote Desktop DownloadSplashtop Remote For Mac Free DownloadAccess computers remotely from any device.. Note: you may need to disconnect and reconnect if making these changes through a Splashtop connection for the driver to take effect.. Before connecting to a remote computer, Open the Business app; Click/tap on the edit icon next to the computer, normally a gear shaped icon; On the Resolution setting, choose the setting that works best for you; Native resolution of remote computer - no change to remote.. Establish a remote session to the remote Mac computer On the remote computer, open any application and print as you normally would.

## **splashtop remote**

splashtop remote, splashtop remote support, splashtop remote printing, splashtop remote sound, splashtop remote 2, splashtop remote printer, splashtop remote labs, splashtop remote wake, splashtop remote pc, splashtop remote support premium

## **splashtop remote printing**

## **splashtop remote 2**

e10c415e6f